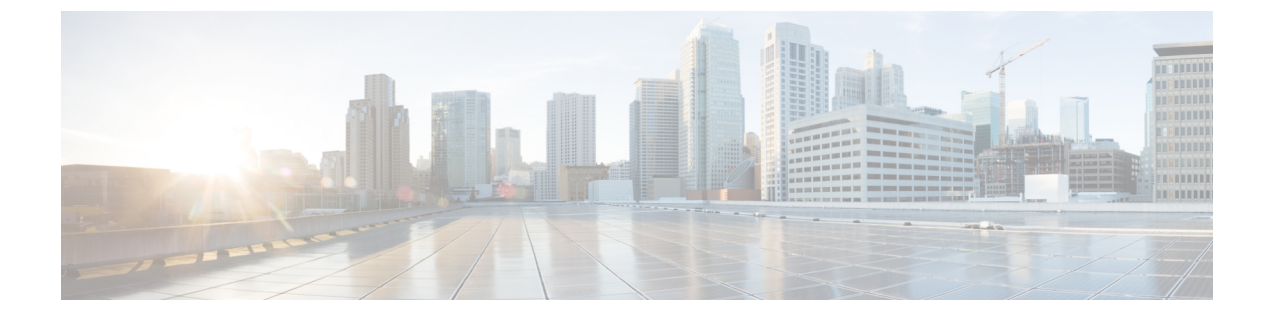

# **Cisco**拡張サービスモジュールおよびネッ トワーク インターフェイス モジュールの 管理

ルータは Cisco 拡張サービス モジュールおよび Cisco ネットワーク インターフェイス モジュー ル(NIM)をサポートしています。これらのモジュールは、アダプタ(キャリアカード)を使 用して、ルータのさまざまなスロットに装着されます。詳細については、次のマニュアルを参 照してください。

- Cisco Catalyst 8300 シリーズ エッジ プラットフォーム [ハードウェア設置ガイド](https://www.cisco.com/)
- Cisco Catalyst 8200 シリーズ エッジ プラットフォーム ハードウェア設置ガイド

この章で説明する内容は、次のとおりです。

- Cisco サービスモジュールおよびネットワーク インターフェイス モジュールについての情 報 (1 ページ)
- サポートされるモジュール (2 ページ)
- ネットワーク インターフェイス モジュールと拡張サービスモジュール (2 ページ)
- プラットフォームでの SM および NIM の導入 (2 ページ)
- モジュールおよびインターフェイスの管理 (11 ページ)
- 設定例 (12 ページ)

# **Cisco** サービスモジュールおよびネットワーク インター フェイス モジュールについての情報

ルータは、アーキテクチャに組み込まれているモジュール管理機能を使用して、サポートされ ているCiscoサービスモジュール(SM)、ネットワークインターフェイスモジュール(NIM) およびPIM(着脱可能インターフェイスモジュール)を設定、管理、制御します。この新しい 一元化されたモジュール管理機能により、システムのすべてのモジュールを、そのタイプや用 途とは無関係に共通の方法で制御および監視できます。ルータでサポートされるすべてのCisco

拡張サービス モジュールとネットワーク インターフェイス モジュールは、標準 IP プロトコル を使用してホスト ルータと通信します。Cisco IOS ソフトウェアは、モジュール間の切り替え に異種データ パス統合を使用します。

- サポートされるモジュール (2 ページ)
- ネットワーク インターフェイス モジュールと拡張サービスモジュール (2 ページ)

## サポートされるモジュール

CiscoCatalyst 8000エッジプラットフォームでサポートされるインターフェイスおよびモジュー ルの詳細については、『Hardware [Installation](https://www.cisco.com/) Guide for Cisco Catalyst 8000 Series Edge Platform』 を参照してください。

# ネットワークインターフェイスモジュールと拡張サービ スモジュール

サポートされているネットワーク インターフェイス モジュールとサービスモジュールの詳細 については、Cisco Catalyst 8300 シリーズ エッジ プラットフォームの[データシートを](https://www.cisco.com/c/en/us/products/collateral/routers/catalyst-8300-series-edge-platforms/datasheet-c78-744088.html)参照して ください。

# プラットフォームでの **SM** および **NIM** の導入

- モジュール ファームウェアのダウンロード (2 ページ)
- SM と NIM のインストール (3 ページ)
- コンソール接続または Telnet 経由でのモジュールへのアクセス (3 ページ)
- 活性挿抜 (4 ページ)

### モジュール ファームウェアのダウンロード

サービスモジュールを使用できるようにするには、ルータにモジュールファームウェアをロー ドする必要があります。詳細については[、ファームウェアサブパッケージのインストールを](cat8300swcfg-xe-17-book_chapter8.pdf#nameddest=unique_134)参 照してください。

ファームウェアをダウンロードするために、モジュールは内部eth0インターフェイスを介して RP に接続します。最初に、モジュールは BOOTP を介して自身の IP アドレスを取得します。 また、BOOTP はイメージのダウンロードに使われる TFTP サーバのアドレスも提供します。 イメージがロードされ、モジュールが起動された後、モジュールはDHCPを介して実行中のイ メージの IP アドレスを提供します。

## **SM** と **NIM** のインストール

詳細については、『Hardware [Installation](https://www.cisco.com/) Guide for Cisco Catalyst 8300 Edge Platform』および 『Hardware Installation Guide for Cisco Catalyst 8200 Series Edge Platforms』の「Installing and Removing NIMs and SMs」を参照してください。

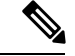

(注) Cisco Catalyst 8200 シリーズ エッジ プラットフォームでサポートされているモジュール

## コンソール接続または **Telnet** 経由でのモジュールへのアクセス

モジュールにアクセスするには、その前にルータ コンソールまたは Telnet 経由でホスト ルー タに接続する必要があります。ルータに接続したら、モジュールに接続されているギガビット イーサネット インターフェイスで IP アドレスを設定する必要があります。ルータ上で特権 EXEC モードで **hw-module session** コマンドを使用して、モジュールへのセッションを開始し ます。

モジュールへの接続を確立するには、Telnet またはセキュアシェル (SSH) を使用してルータ コンソールに接続し、ルータ上で特権 EXEC モードで **hw-module session** *slot/subslot* コマンド を使用して、スイッチへのセッションを開始します。

次の設定例を使用して、接続を確立します。

• 次に、**hw-module session**コマンドを使用してルータからセッションを開始する例を示しま す。

Router# **hw-module session slot/card** Router# **hw-module session 0/1 endpoint 0**

Establishing session connect to subslot 0/1

• 次に、キーボードで **Ctrl-A** を押した後に **Ctrl-Q** を押して、ルータからセッションを終了 する例を示します。

```
type ^a^q
picocom v1.4
port is : /dev/ttyDASH2
```
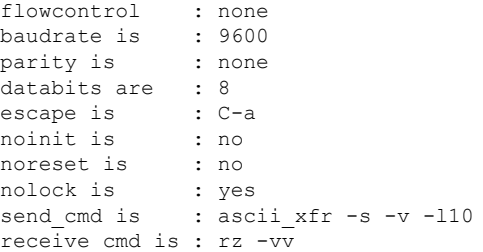

## 活性挿抜

ルータは Cisco 拡張サービス モジュールおよび Cisco ネットワーク インターフェイス モジュー ルの活性挿抜(OIR)をサポートしています。OIR機能を使用して、次の作業を実行できます。

- モジュールの活性挿抜の準備 (4 ページ)
- モジュールの非アクティブ化 (4 ページ)
- •いくつかのコマンドモードでのモジュールおよびインターフェイスの非アクティブ化(5 ページ)
- SSD/HDD キャリア カード NIM の非アクティブ化および再アクティブ化 (7 ページ)
- モジュールの再アクティブ化 (8 ページ)
- モジュールの非アクティブ化およびアクティブ化の確認 (8 ページ)

### モジュールの活性挿抜の準備

ルータでは、装着されている別のモジュールの取り外しに関係なく、モジュールの活性挿抜 (OIR) がサポートされています。つまり、アクティブなモジュールをルータに装着したまま で、別のモジュールをいずれかのサブスロットから取り外すことができます。モジュールを直 ちに交換する予定がない場合は、サブスロットにブランク フィラー プレートを必ず取り付け てください。

#### モジュールの非アクティブ化

先にモジュールを非アクティブ化することなく、ルータからモジュールを取り外すことができ ます。ただし、モジュールを取り外す前に、モジュールを正しく非アクティブにすること(ま たはグレースフルに電源をオフにすること)を推奨します。正常に非アクティブにするには、 EXEC モードで **hw-module subslot** *slot/subslot* **stop** コマンドを実行します。

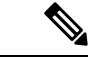

モジュールのOIRを準備しているときには、モジュールを非アクティブ化する前に各インター フェイスを個別にシャット ダウンする必要はありません。EXEC モードで **hw-module subslot** *slot/subslot* **stop** コマンドを実行すると、インターフェイスのトラフィックが自動的に停止し、 OIR に備えてモジュールと共にこれらのインターフェイスが非アクティブ化されます。同様 に、OIR の後にモジュールのインターフェイスを個別に再起動する必要はありません。 (注)

次の例では、**show facility-alarm status**コマンドを使用して、モジュールがシステムから取り外 された時点でクリティカルアラームが生成されるかどうかを確認します。

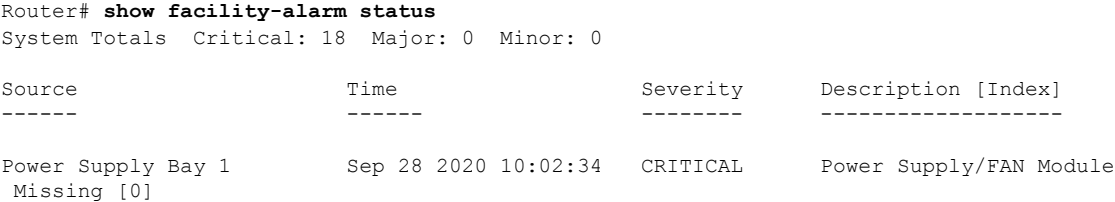

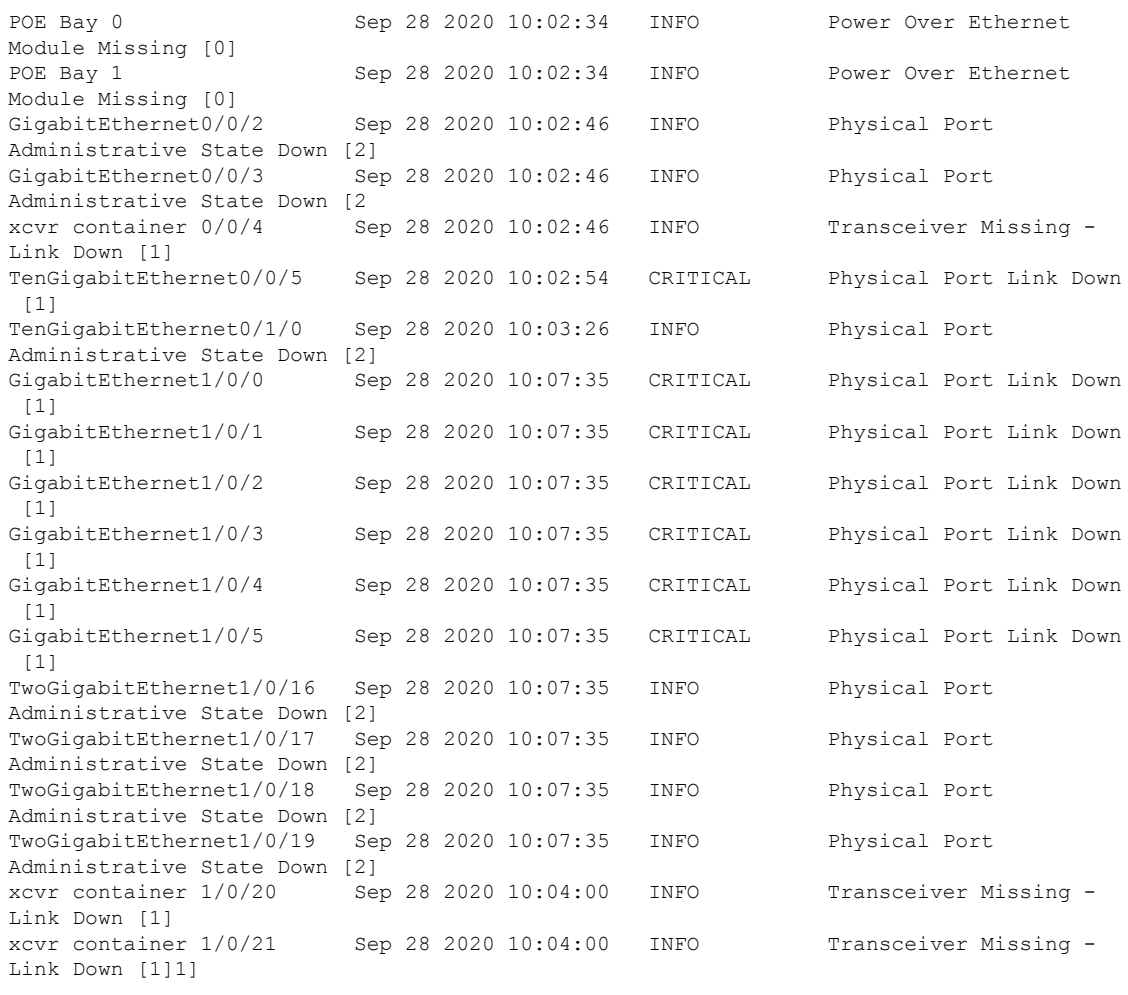

正しい非アクティブ化の後にモジュールを取り外した場合でも、クリティカルアラーム(Active Card Removed OIR Alarm)が生成されます。 (注)

### いくつかのコマンド モードでのモジュールおよびインターフェイスの非アクティブ化

次のいずれかのモードで **hw-module subslot** コマンドを使用して、モジュールとそのインター フェイスを非アクティブにすることができます。

• グローバル コンフィギュレーション モードで **hw-module subslot** *slot/subslot* **shutdown unpowered**コマンドを実行してモジュールとそのインターフェイスを非アクティブにする 場合は、ルータを何度リブートしてもモジュールがブートしないように設定を変更するこ とができます。リモート場所に設置されているモジュールをシャットダウンする必要があ る場合、ルータのリブート時にモジュールが自動的にブートしないようにするには、この コマンドが役立ちます。

• EXEC モードで **hw-module subslot***slot/subslot***stop** コマンドを使用すると、モジュールが正 常にシャットダウンされます。**hw-module subslot***slot/subslot***start**コマンドを実行すると、 モジュールがリブートされます。

モジュールを取り外す前に、モジュールとそのインターフェイスをすべて非アクティブにする には、グローバル コンフィギュレーション モードで次のいずれかのコマンドを使用します。

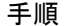

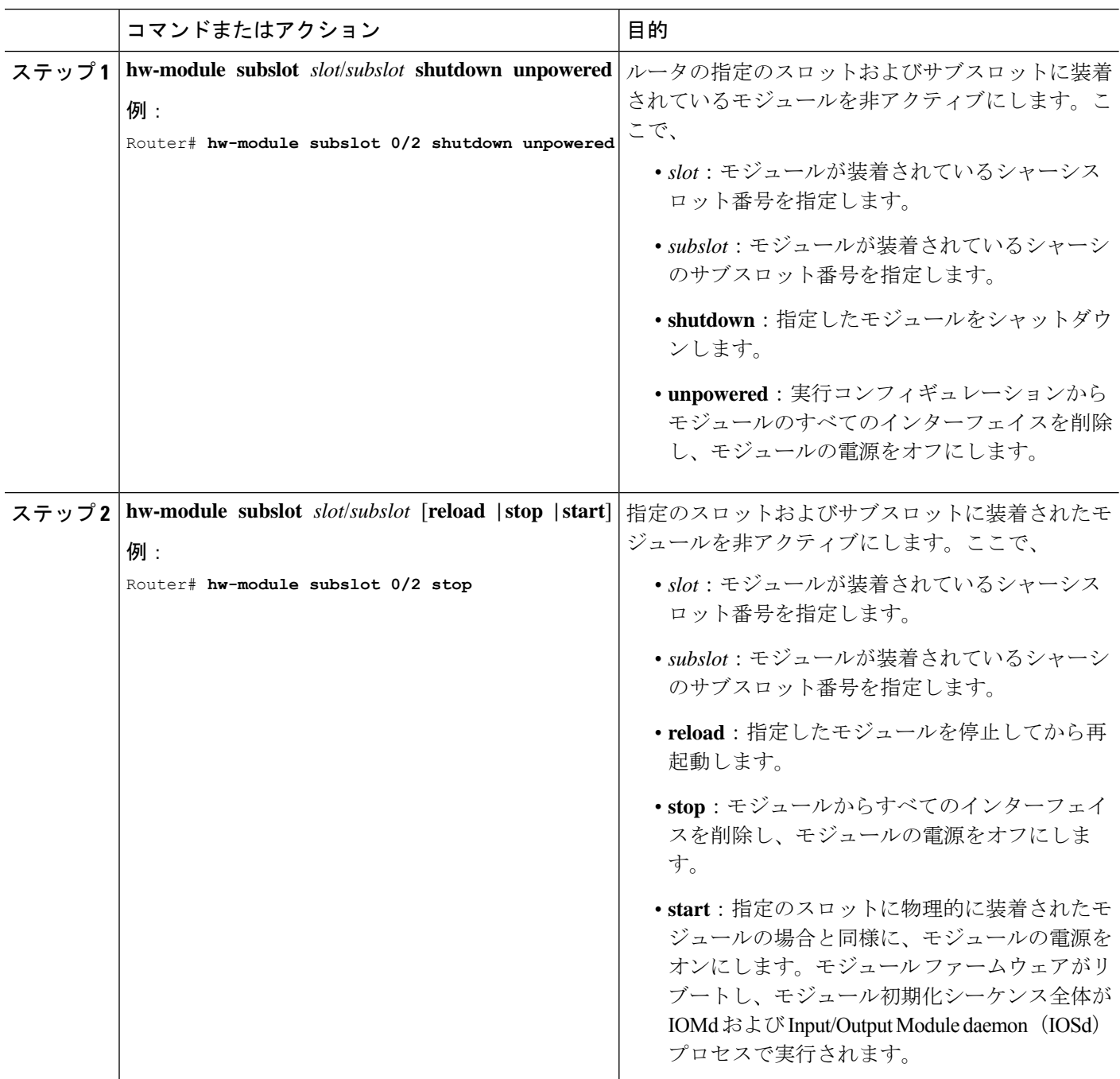

### **SSD/HDD** キャリア カード **NIM** の非アクティブ化および再アクティブ化

次の制約事項が適用されます。

- HDD または SSD ディスクのない状態で SSD/HDD キャリア カード NIM を非アクティブ化 または再アクティブ化する操作はサポートされていません。
- 1つの(SSDまたはHDD)キャリアカードNIMだけをベイに装着できます。追加の(SSD またはHDD)キャリアカードNIMを別のベイに接続すると、モジュールの電源がオフに なり、カーネル メッセージ、ログ メッセージ、またはエラー メッセージが Cisco IOS コ ンソールに表示されます。追加のドライブでファイルシステムが破損することが稀にあり ます。

 $\wedge$ 

注意 SSD/HDDキャリアカードNIMを非アクティブ化すると、データが失われることがあります。

SSD/HDD キャリア カード NIM を非アクティブ化するには、次の手順を実行します。

手順

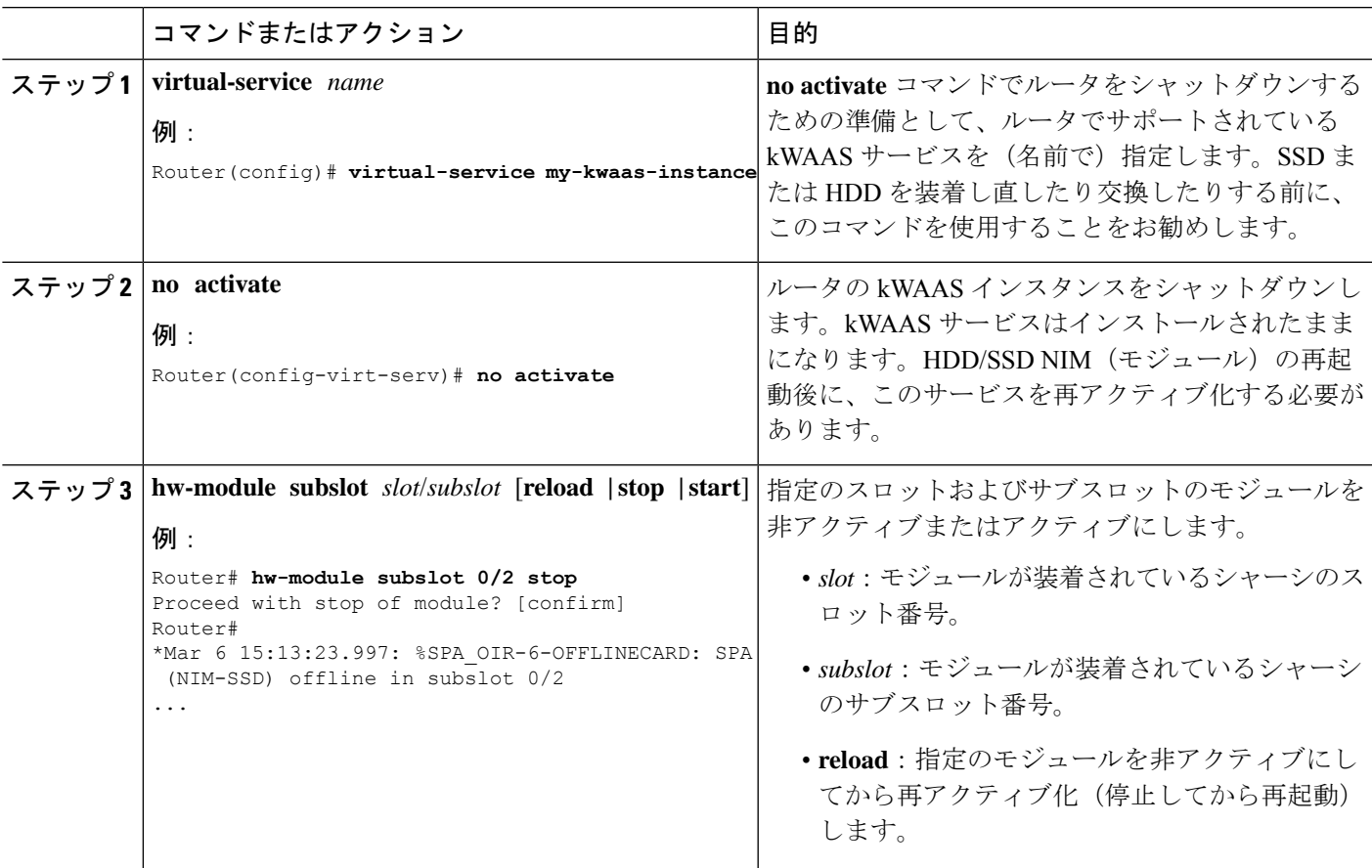

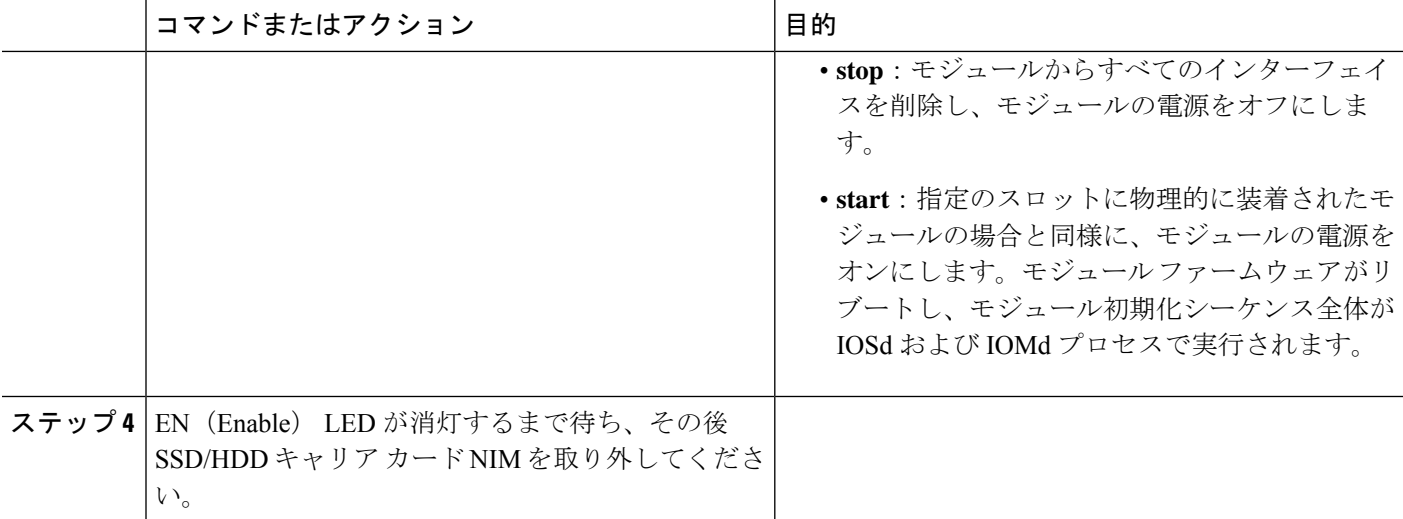

### モジュールの再アクティブ化

**hw-module subslot***slot/subslot***stop**コマンドを使用してモジュールを非アクティブにした後に、 OIR を実行せずにモジュールを再アクティブ化するには、次のいずれかのコマンドを(特権 EXEC モードで)使用します。

• **hw-module subslot** *slot/subslot* **start**

• **hw-module subslot** *slot/subslot* **reload**

### モジュールの非アクティブ化およびアクティブ化の確認

モジュールを非アクティブにすると、対応するインターフェイスも非アクティブになります。 そのため、これらのインターフェイスは **show interface** コマンドの出力に表示されなくなりま す。

**1.** モジュールが非アクティブになったかどうかを確認するには、特権 EXEC コンフィギュ レーション モードで **show hw-module subslot all oir** コマンドを入力します。

確認するモジュールに対応した [Operational Status] フィールドを調べます。次の例では、 ルータのサブスロット 1 に装着されているモジュールが管理上、ダウン状態になっていま す。

Router# **show hw-module subslot all oir**

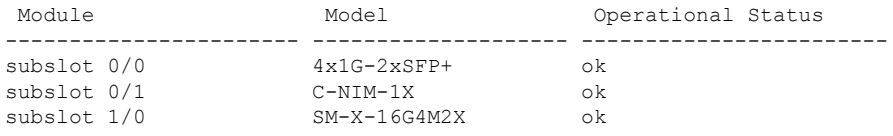

RadiumPP#

**2.** モジュールがアクティブ化されて適切に動作していることを確認するには、**showhw-module subslot all oir** コマンドを入力して、次の例のように [OperationalStatus] フィールドに「ok」 と表示されるかどうかを調べます。

#### Router# **show hw-module subslot all oir**

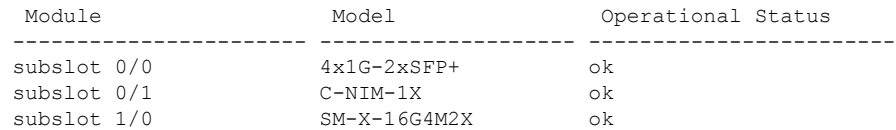

RadiumPP#

#### Router# **show platform hardware backplaneswitch-manager R0 status**

|                | slot bay<br>pause rx          | port enable link status<br>mtu |                |      |      |              | speed (Mbps) duplex autoneg                                                     |          | pause tx       |
|----------------|-------------------------------|--------------------------------|----------------|------|------|--------------|---------------------------------------------------------------------------------|----------|----------------|
| $\Omega$       | 0                             | CP                             | True           | Up   |      | 1000         | Full                                                                            | ENABLED  | ENABLED        |
|                | ENABLED                       | 10240                          |                |      |      |              |                                                                                 |          |                |
| $\mathbf{1}$   | $\circ$                       | GE1                            | True           | Up   |      | 1000         | Full                                                                            | DISABLED | <b>ENABLED</b> |
|                | ENABLED                       | 10240                          |                |      |      |              |                                                                                 |          |                |
| 1              | 0                             | GE0                            | True           | Up   |      | 1000         | Full                                                                            | DISABLED | <b>ENABLED</b> |
|                | ENABLED                       | 10240                          |                |      |      |              |                                                                                 |          |                |
| $\overline{2}$ | $\circ$                       | GE1                            | True           | Up   |      | 1000         | Full                                                                            | DISABLED | <b>ENABLED</b> |
| 2              | ENABLED<br>0                  | 10240<br>GE0                   |                |      |      | 1000         |                                                                                 |          |                |
|                | ENABLED                       | 10240                          | True           | Up   |      |              | Full                                                                            | DISABLED | <b>ENABLED</b> |
| 0              | $\mathbf{1}$                  | GE1                            | True           | Down |      | 1000         | Full                                                                            | DISABLED | <b>ENABLED</b> |
|                | ENABLED                       | 10240                          |                |      |      |              |                                                                                 |          |                |
| 0              | 1                             | GE0                            | True           | Down |      | 1000         | Full                                                                            | DISABLED | <b>ENABLED</b> |
|                | ENABLED                       | 10240                          |                |      |      |              |                                                                                 |          |                |
| 0              | $\overline{2}$                | GE1                            | True           | Down |      | 1000         | Full                                                                            | DISABLED | <b>ENABLED</b> |
|                | ENABLED                       | 10240                          |                |      |      |              |                                                                                 |          |                |
| 0              | 2                             | GE0                            | True           | Down |      | 1000         | Full                                                                            | DISABLED | ENABLED        |
|                | ENABLED                       | 10240                          |                |      |      |              |                                                                                 |          |                |
| 0              | 3                             | GE1                            | True           | Down |      | 1000         | Full                                                                            | DISABLED | <b>ENABLED</b> |
|                | ENABLED                       | 10240                          |                |      |      |              |                                                                                 |          |                |
| 0              | 3                             | GE <sub>0</sub>                | True           | Down |      | 1000         | Full                                                                            | DISABLED | <b>ENABLED</b> |
|                | ENABLED                       | 10240                          |                |      |      |              |                                                                                 |          |                |
| 0              | 4                             | GE1                            | True           | Down |      | 1000         | Full                                                                            | DISABLED | <b>ENABLED</b> |
|                | ENABLED                       | 10240                          |                |      |      |              |                                                                                 |          |                |
| 0              | $\overline{4}$                | GE0                            | True           | Down |      | 1000         | Full                                                                            | DISABLED | <b>ENABLED</b> |
|                | ENABLED                       | 10240                          |                |      |      |              |                                                                                 |          |                |
| 0              | 0                             | FFP                            | True           | Up   |      | 10000        | Full                                                                            | ENABLED  | DISABLED       |
|                | DISABLED 10240<br>slot bay    |                                |                | mac  |      | vid modid    | flags - Layer 2                                                                 |          |                |
|                |                               | port                           |                |      |      |              |                                                                                 |          |                |
| 0              | 0                             | FFP 2c54.2dd2.661b             |                |      | 2351 | $\mathbf{1}$ | 0x20                                                                            |          |                |
| 0              | 0                             | FFP                            | 2c54.2dd2.661b |      | 2352 | $\mathbf{1}$ | 0x20                                                                            |          |                |
| 0              | 0                             | CP                             | 2c54.2dd2.661e |      | 2351 | 0            | 0xC60                                                                           |          |                |
| $\circ$        | $\circ$                       | CP                             | 2c54.2dd2.661e |      | 2352 | $\circ$      | 0x20                                                                            |          |                |
| $\mathbf{1}$   | 0                             | GE0                            | 58bf.ea3a.00f6 |      | 2350 | 0            | 0x460                                                                           |          |                |
| $\circ$        | 0                             | FFP                            | 2c54.2dd2.661b |      | 2350 | 1            | 0x20                                                                            |          |                |
| $\mathbf{1}$   | 0                             | GE0                            | 58bf.ea3a.00f6 |      | 2352 | 0            | 0x20                                                                            |          |                |
| $\circ$        | 2c54.2dd2.661e<br>0<br>CP     |                                |                | 2350 | 0    | 0x20         |                                                                                 |          |                |
| 1              | $\circ$                       | GE0                            | 58bf.ea3a.00f6 |      | 2351 | $\Omega$     | 0xC60                                                                           |          |                |
|                |                               |                                |                |      |      |              | Port block masks: rows=from port, columns=to port, u=unknown unicast, m=unknown |          |                |
|                | multicast, b=broadcast, A=all |                                |                |      |      |              |                                                                                 |          |                |

CP FFP 1/0/1 1/0/0 2/0/1 2/0/0 0/1/1 0/1/0 0/2/1 0/2/0 0/3/1 0/3/0 0/4/1 0/4/0 drops

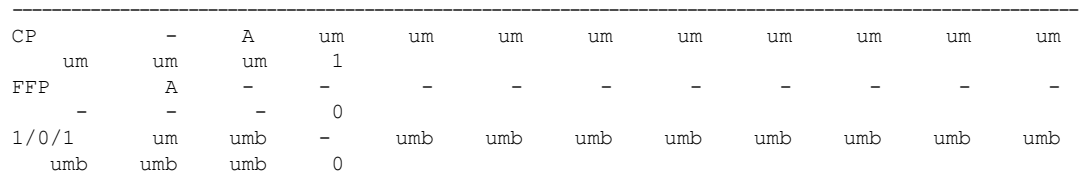

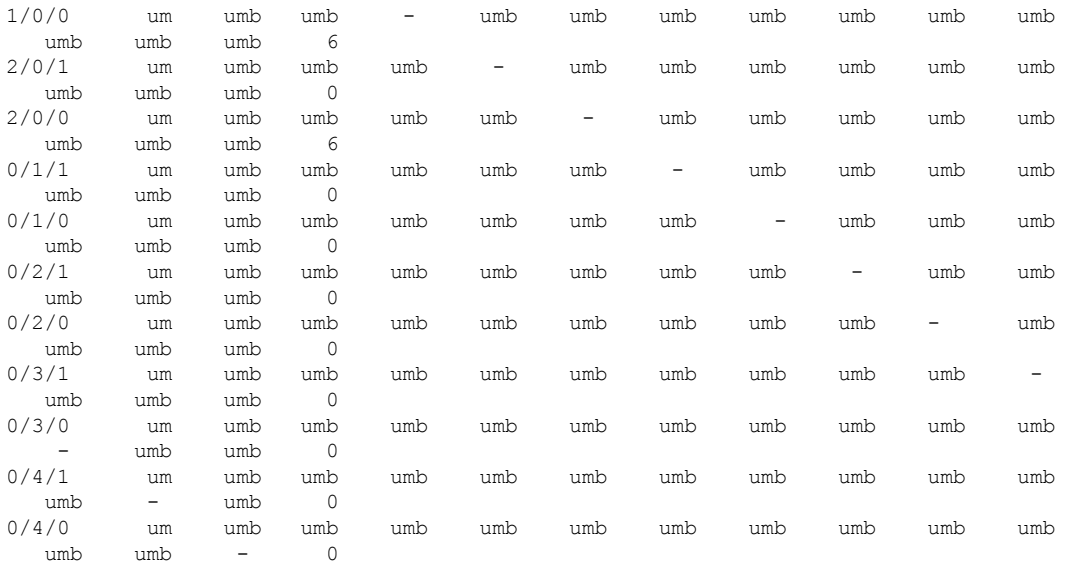

Port VLAN membership: [untagged vlan] U=untagged T=tagged <VLAN range begin>-<VLAN range end>

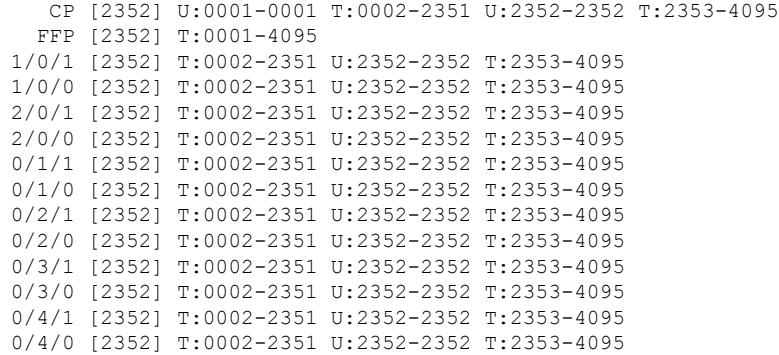

#### **show platform hardware backplaneswitch-manager rp active ffp statistics**:例

#### Router# **show platform hardware backplaneswitch-manager rp active ffp statistics** Broadcom  $10G$  port (e.g: FFP) status:

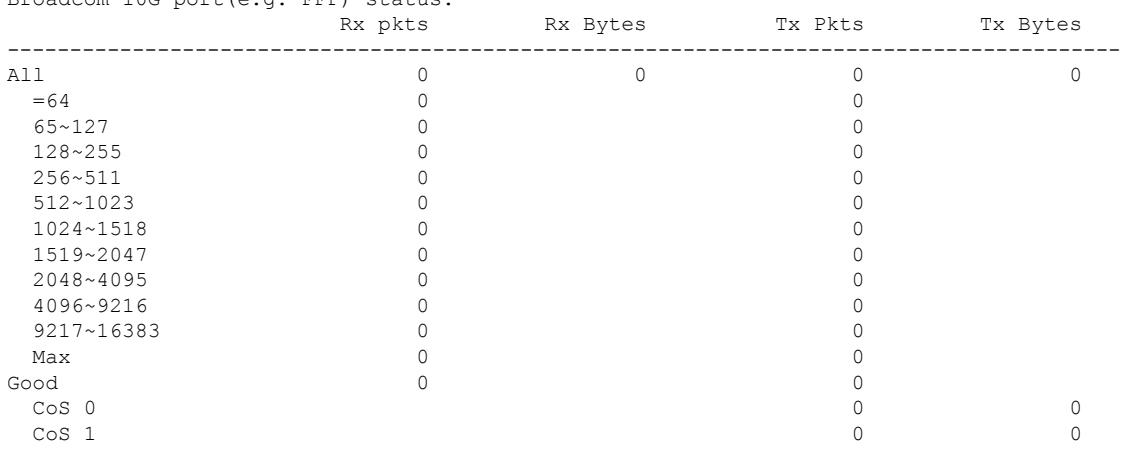

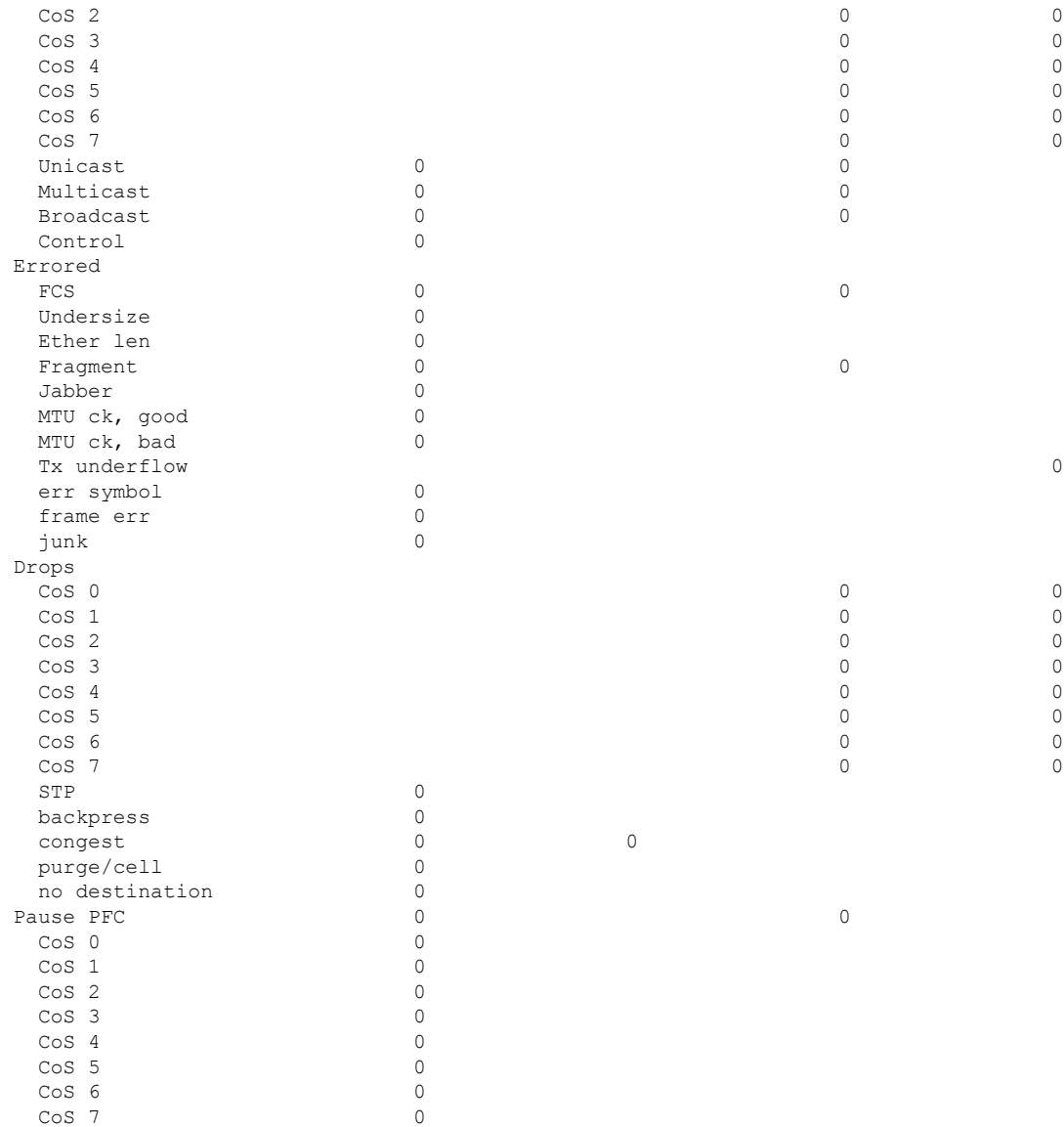

# モジュールおよびインターフェイスの管理

ルータはさまざまなモジュールをサポートしています。サポートされるモジュールの一覧につ いては、サポートされるモジュール (2 ページ)を参照してください。モジュール管理プロ セスでは、モジュールのリソースを利用できるよう、モジュールを起動する操作が行われま す。このプロセスは、モジュールの検出、認証、クライアントによる設定、ステータス の報 告、リカバリなどのタスクから成ります。

ルータでサポートされる Small Form-Factor Pluggable(SFP)モジュールの一覧については、 『Hardware [Installation](https://www.cisco.com/) Guide for Cisco Catalyst 8300 Edge Platform』の「Installing and Upgrading Internal Modules and FRUs」のセクションを参照してください。

ここでは、モジュールとインターフェイスの管理に関する追加情報を示します。

• モジュール インターフェイスの管理 (12 ページ)

### モジュール インターフェイスの管理

モジュールの稼動後に、そのモジュール インターフェイスを制御および監視できます。イン ターフェイス管理には、**shut** または **no shut** コマンドを使用したクライアントの設定や、イン ターフェイスの状態およびインターフェイスレベルの統計情報のレポートが含まれます。

## 設定例

ここでは、モジュールを非アクティブおよびアクティブにする例を示します。

#### モジュール設定の非アクティブ化:例

モジュールを非アクティブにして、そのモジュールのOIRを実行できます。次に、モジュール (およびそのインターフェイス)を非アクティブにしてモジュールの電源を切断する例を示し ます。この例では、モジュールはルータのサブスロット 0 に装着されています。

Router(config)# **hw-module slot 1 subslot 1/0 shutdown unpowered**

#### モジュール設定のアクティブ化:例

以前にモジュールを非アクティブにした場合は、そのモジュールをアクティブ化できます。 OIR実行中にモジュールとそのインターフェイスを非アクティブにしなかった場合は、ルータ を再アクティブ化するとモジュールが自動的に再アクティブ化されます。

次に、モジュールをアクティブにする例を示します。この例では、ルータのスロット1にある サブスロット 0 にモジュールが装着されています。

Router(config)# **hw-module slot 1 subslot 1/0 start**

翻訳について

このドキュメントは、米国シスコ発行ドキュメントの参考和訳です。リンク情報につきましては 、日本語版掲載時点で、英語版にアップデートがあり、リンク先のページが移動/変更されている 場合がありますことをご了承ください。あくまでも参考和訳となりますので、正式な内容につい ては米国サイトのドキュメントを参照ください。